```
/**
 * Marlin 3D Printer Firmware
* Copyright (C) 2016 MarlinFirmware 
[https://github.com/MarlinFirmware/Marlin]
 *
 * Based on Sprinter and grbl.
* Copyright (C) 2011 Camiel Gubbels / Erik van der Zalm
 *
 * This program is free software: you can redistribute it and/or modify
 * it under the terms of the GNU General Public License as published by
 * the Free Software Foundation, either version 3 of the License, or
* (at your option) any later version.
 *
* This program is distributed in the hope that it will be useful,
* but WITHOUT ANY WARRANTY; without even the implied warranty of
 * MERCHANTABILITY or FITNESS FOR A PARTICULAR PURPOSE. See the
* GNU General Public License for more details.
 *
 * You should have received a copy of the GNU General Public License
 * along with this program. If not, see <http://www.gnu.org/licenses/>.
 *
 */
/**
 * Configuration.h
 *
* Basic settings such as:
 *
 * - Type of electronics
 * - Type of temperature sensor
 * - Printer geometry
 * - Endstop configuration
 * - LCD controller
 * - Extra features
 *
 * Advanced settings can be found in Configuration_adv.h
 *
 */
#ifndef CONFIGURATION_H
#define CONFIGURATION_H
/**
 *
   * ***********************************
   * ** ATTENTION TO ALL DEVELOPERS **
 * ***********************************
 *
* You must increment this version number for every significant change such 
as,
 * but not limited to: ADD, DELETE RENAME OR REPURPOSE any directive/option.
 *
 * Note: Update also Version.h !
```
\*/ #define CONFIGURATION\_H\_VERSION 010100

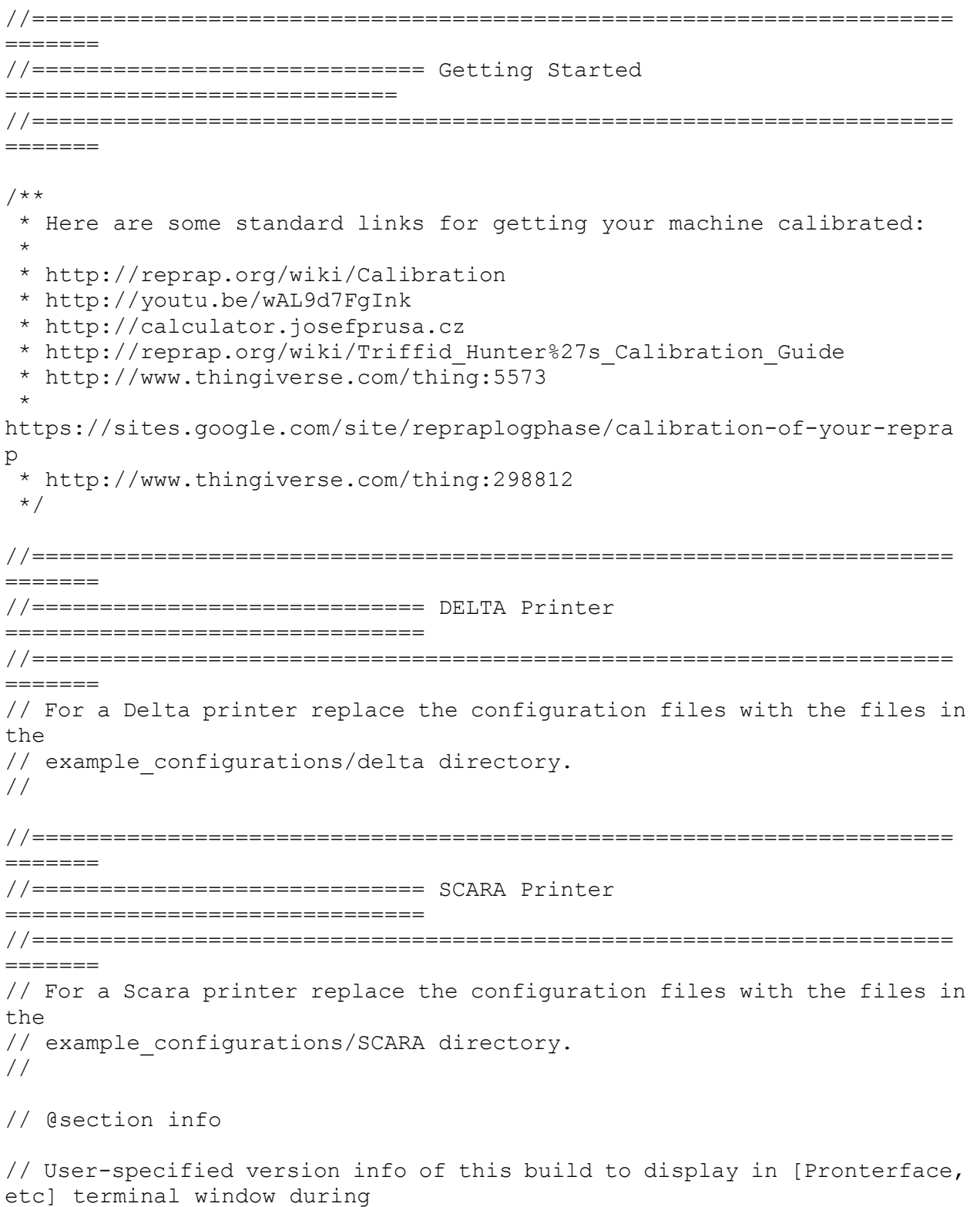

// startup. Implementation of an idea by Prof Braino to inform user that any changes made to this

// build by the user have been successfully uploaded into firmware. #define STRING CONFIG H AUTHOR "(none, default config)" // Who made the changes. #define SHOW\_BOOTSCREEN #define STRING SPLASH\_LINE1 SHORT\_BUILD\_VERSION // will be shown during bootup in line 1 #define STRING SPLASH\_LINE2 WEBSITE URL // will be shown during bootup in line 2 // // \*\*\* VENDORS PLEASE READ \*\*\*\*\*\*\*\*\*\*\*\*\*\*\*\*\*\*\*\*\*\*\*\*\*\*\*\*\*\*\*\*\*\*\*\*\*\*\*\*\*\*\*\*\*\*\*\*\*\*\*\*\* // // Marlin now allow you to have a vendor boot image to be displayed on machine // start. When SHOW CUSTOM BOOTSCREEN is defined Marlin will first show your // custom boot image and them the default Marlin boot image is shown. // // We suggest for you to take advantage of this new feature and keep the Marlin // boot image unmodified. For an example have a look at the bq Hephestos 2 // example configuration folder. // //#define SHOW\_CUSTOM\_BOOTSCREEN // @section machine // SERIAL\_PORT selects which serial port should be used for communication with the host. // This allows the connection of wireless adapters (for instance) to non-default port pins. // Serial port 0 is still used by the Arduino bootloader regardless of this setting. // :[0,1,2,3,4,5,6,7] #define SERIAL\_PORT 0 // This determines the communication speed of the printer // :[2400,9600,19200,38400,57600,115200,250000] #define BAUDRATE 250000 // Enable the Bluetooth serial interface on AT90USB devices //#define BLUETOOTH // The following define selects which electronics board you have. // Please choose the name from boards.h that matches your setup #ifndef MOTHERBOARD #define MOTHERBOARD BOARD RUMBA #endif // Optional custom name for your RepStrap or other custom machine

// Displayed in the LCD "Ready" message #define CUSTOM MACHINE NAME "XL BigBox"

// Define this to set a unique identifier for this printer, (Used by some programs to differentiate between machines) // You can use an online service to generate a random UUID. (eg http://www.uuidgenerator.net/version4) //#define MACHINE\_UUID "00000000-0000-0000-0000-000000000000" // This defines the number of extruders  $\frac{1}{2}$  : [1, 2, 3, 4] #define EXTRUDERS 4 // For Cyclops or any "multi-extruder" that shares a single nozzle. //#define SINGLENOZZLE // A dual extruder that uses a single stepper motor // Don't forget to set SSDE SERVO ANGLES and HOTEND OFFSET X/Y/Z //#define SWITCHING\_EXTRUDER #if ENABLED(SWITCHING\_EXTRUDER) #define SWITCHING EXTRUDER SERVO NR 0 #define SWITCHING EXTRUDER SERVO ANGLES { 0, 90 } // Angles for E0, E1 //#define HOTEND OFFSET Z {0.0, 0.0} #endif /\*\* \* "Mixing Extruder" - Adds a new code, M165, to set the current mix factors. - Extends the stepping routines to move multiple steppers in proportion to the mix. - Optional support for Repetier Host M163, M164, and virtual extruder. - This implementation supports only a single extruder. \* - Enable DIRECT\_MIXING\_IN\_G1 for Pia Taubert's reference implementation \*/ //#define MIXING\_EXTRUDER #if ENABLED(MIXING\_EXTRUDER) #define MIXING STEPPERS 2 // Number of steppers in your mixing extruder #define MIXING VIRTUAL TOOLS 16 // Use the Virtual Tool method with M163 and M164 //#define DIRECT MIXING\_IN\_G1 // Allow ABCDHI mix factors in G1 movement commands #endif // Offset of the extruders (uncomment if using more than one and relying on firmware to position when changing). // The offset has to be X=0, Y=0 for the extruder 0 hotend (default extruder). // For the other hotends it is their distance from the extruder 0 hotend. #define HOTEND OFFSET X  ${0.0, 20.00, 0.0, 20.0}$  // (in mm) for each extruder, offset of the hotend on the X axis #define HOTEND OFFSET Y  $\{0.0, 0.0, 20.0, 20.0\}$  // (in mm) for each extruder, offset of the hotend on the Y axis

//// The following define selects which power supply you have. Please choose the one that matches your setup  $// 1 = \text{ATX}$  $1/2$  = X-Box 360 203Watts (the blue wire connected to PS ON and the red wire to VCC) // :{1:'ATX',2:'X-Box 360'} #define POWER\_SUPPLY 1 // Define this to have the electronics keep the power supply off on startup. If you don't know what this is leave it. //#define PS\_DEFAULT\_OFF // @section temperature //==================================================================== ======= //============================= Thermal Settings ============================ //==================================================================== ======= // //--NORMAL IS 4.7kohm PULLUP!-- 1kohm pullup can be used on hotend sensor, using correct resistor and table // //// Temperature sensor settings: // -3 is thermocouple with MAX31855 (only for sensor 0) // -2 is thermocouple with MAX6675 (only for sensor 0) // -1 is thermocouple with AD595 // 0 is not used // 1 is 100k thermistor - best choice for EPCOS 100k (4.7k pullup) // 2 is 200k thermistor - ATC Semitec 204GT-2 (4.7k pullup) // 3 is Mendel-parts thermistor (4.7k pullup) // 4 is 10k thermistor !! do not use it for a hotend. It gives bad resolution at high temp. !! // 5 is 100K thermistor - ATC Semitec 104GT-2 (Used in ParCan & J-Head) (4.7k pullup) // 6 is 100k EPCOS - Not as accurate as table 1 (created using a fluke thermocouple) (4.7k pullup) // 7 is 100k Honeywell thermistor 135-104LAG-J01 (4.7k pullup) // 71 is 100k Honeywell thermistor 135-104LAF-J01 (4.7k pullup) // 8 is 100k 0603 SMD Vishay NTCS0603E3104FXT (4.7k pullup) // 9 is 100k GE Sensing AL03006-58.2K-97-G1 (4.7k pullup) // 10 is 100k RS thermistor 198-961 (4.7k pullup) // 11 is 100k beta 3950 1% thermistor (4.7k pullup) // 12 is 100k 0603 SMD Vishay NTCS0603E3104FXT (4.7k pullup) (calibrated for Makibox hot bed) // 13 is 100k Hisens 3950 1% up to 300 $\hat{A}^{\circ}C$  for hotend "Simple ONE " & "Hotend "All In ONE" // 20 is the PT100 circuit found in the Ultimainboard V2.x // 60 is 100k Maker's Tool Works Kapton Bed Thermistor beta=3950 // 66 is 4.7M High Temperature thermistor from Dyze Design

// 70 is the 100K thermistor found in the bq Hephestos 2 // // 1k ohm pullup tables - This is not normal, you would have to have changed out your 4.7k for 1k // (but gives greater accuracy and more stable PID) // 51 is 100k thermistor - EPCOS (1k pullup) // 52 is 200k thermistor - ATC Semitec 204GT-2 (1k pullup) // 55 is 100k thermistor - ATC Semitec 104GT-2 (Used in ParCan & J-Head) (1k pullup) // // 1047 is Pt1000 with 4k7 pullup // 1010 is Pt1000 with 1k pullup (non standard) // 147 is Pt100 with 4k7 pullup // 110 is Pt100 with 1k pullup (non standard) // 998 and 999 are Dummy Tables. They will ALWAYS read 25 $\hat{A}^{\circ}$ C or the temperature defined below. // Use it for Testing or Development purposes. NEVER for production machine. //#define DUMMY\_THERMISTOR\_998\_VALUE 25 //#define DUMMY\_THERMISTOR\_999\_VALUE 100 // :{ '0': "Not used",'1':"100k / 4.7k - EPCOS",'2':"200k / 4.7k - ATC Semitec 204GT-2",'3':"Mendel-parts / 4.7k",'4':"10k !! do not use for a hotend. Bad resolution at high temp. !!",'5':"100K / 4.7k - ATC Semitec 104GT-2 (Used in ParCan & J-Head)",'6':"100k / 4.7k EPCOS - Not as accurate as Table 1",'7':"100k / 4.7k Honeywell 135-104LAG-J01",'8':"100k / 4.7k 0603 SMD Vishay NTCS0603E3104FXT",'9':"100k / 4.7k GE Sensing AL03006-58.2K-97-G1",'10':"100k / 4.7k RS 198-961",'11':"100k / 4.7k beta 3950 1%",'12':"100k / 4.7k 0603 SMD Vishay NTCS0603E3104FXT (calibrated for Makibox hot bed)",'13':"100k Hisens 3950 1% up to 300°C for hotend 'Simple ONE ' & hotend 'All In ONE'",'20':"PT100 (Ultimainboard V2.x)",'51':"100k / 1k - EPCOS",'52':"200k / 1k - ATC Semitec 204GT-2",'55':"100k / 1k - ATC Semitec 104GT-2 (Used in ParCan & J-Head)",'60':"100k Maker's Tool Works Kapton Bed Thermistor beta=3950",'66':"Dyze Design 4.7M High Temperature thermistor",'70':"the 100K thermistor found in the bq Hephestos 2",'71':"100k / 4.7k Honeywell 135-104LAF-J01",'147':"Pt100 / 4.7k",'1047':"Pt1000 / 4.7k",'110':"Pt100 / 1k (non-standard)",'1010':"Pt1000 / 1k (non standard)",'-3':"Thermocouple + MAX31855 (only for sensor 0)",'-2':"Thermocouple + MAX6675 (only for sensor 0)",'-1':"Thermocouple + AD595",'998':"Dummy 1",'999':"Dummy 2" } #define TEMP SENSOR 0 5 #define TEMP SENSOR 1 5 #define TEMP\_SENSOR\_2 5 #define TEMP SENSOR 3 5 #define TEMP SENSOR BED 5

// This makes temp sensor 1 a redundant sensor for sensor 0. If the temperatures difference between these sensors is to high the print will be aborted. //#define TEMP\_SENSOR\_1\_AS\_REDUNDANT #define MAX REDUNDANT TEMP SENSOR DIFF 10

// Extruder temperature must be close to target for this long before M109 returns success #define TEMP RESIDENCY TIME 10 // (seconds) #define TEMP\_HYSTERESIS 3 // (degC) range of +/- temperatures considered "close" to the target one #define TEMP WINDOW 1 // (degC) Window around target to start the residency timer x degC early. // Bed temperature must be close to target for this long before M190 returns success #define TEMP\_BED\_RESIDENCY\_TIME 10 // (seconds) #define TEMP\_BED\_HYSTERESIS 3 // (degC) range of +/- temperatures considered "close" to the target one #define TEMP\_BED\_WINDOW 1 // (degC) Window around target to start the residency timer x degC early. // The minimal temperature defines the temperature below which the heater will not be enabled It is used // to check that the wiring to the thermistor is not broken. // Otherwise this would lead to the heater being powered on all the time. #define HEATER\_0\_MINTEMP 5 #define HEATER\_1\_MINTEMP 5 #define HEATER\_2\_MINTEMP 5 #define HEATER\_3\_MINTEMP 5 #define BED\_MINTEMP 5 // When temperature exceeds max temp, your heater will be switched off. // This feature exists to protect your hotend from overheating accidentally, but \*NOT\* from thermistor short/failure! // You should use MINTEMP for thermistor short/failure protection. #define HEATER\_0\_MAXTEMP 300 #define HEATER 1 MAXTEMP 300 #define HEATER\_2\_MAXTEMP 300 #define HEATER\_3\_MAXTEMP 300 #define BED MAXTEMP 150 //==================================================================== ======= //============================= PID Settings ================================ //==================================================================== ======= // PID Tuning Guide here: http://reprap.org/wiki/PID\_Tuning // Comment the following line to disable PID and enable bang-bang. #define PIDTEMP #define BANG MAX 255 // limits current to nozzle while in bang-bang mode; 255=full current #define PID MAX BANG MAX // limits current to nozzle while PID is active (see PID FUNCTIONAL RANGE below); 255=full current #if ENABLED(PIDTEMP)

 //#define PID\_AUTOTUNE\_MENU // Add PID Autotune to the LCD "Temperature" menu to run M303 and apply the result. //#define PID\_DEBUG // Sends debug data to the serial port. //#define PID\_OPENLOOP 1 // Puts PID in open loop. M104/M140 sets the output power from 0 to PID\_MAX //#define SLOW\_PWM\_HEATERS // PWM with very low frequency (roughly 0.125Hz=8s) and minimum state time of approximately 1s useful for heaters driven by a relay //#define PID\_PARAMS\_PER\_HOTEND // Uses separate PID parameters for each extruder (useful for mismatched extruders) // Set/get with gcode: M301 E[extruder number, 0-2] #define PID\_FUNCTIONAL\_RANGE 10 // If the temperature difference between the target temperature and the actual temperature // is more than PID FUNCTIONAL RANGE then the PID will be shut off and the heater will be set to min/max. #define PID INTEGRAL DRIVE MAX PID MAX //limit for the integral term #define K1  $\overline{0.95}$  //smoothing factor within the PID // If you are using a pre-configured hotend then you can use one of the value sets by uncommenting it // Ultimaker #define DEFAULT\_Kp 22.2 #define DEFAULT\_Ki 1.08 #define DEFAULT\_Kd 114 // MakerGear //#define DEFAULT\_Kp 7.0 //#define DEFAULT\_Ki 0.1 //#define DEFAULT\_Kd 12 // Mendel Parts V9 on 12V //#define DEFAULT Kp 63.0 //#define DEFAULT\_Ki 2.25 //#define DEFAULT\_Kd 440 #endif // PIDTEMP //==================================================================== ======= //============================= PID > Bed Temperature Control =============== //==================================================================== ======= // Select PID or bang-bang with PIDTEMPBED. If bang-bang, BED LIMIT SWITCHING will enable hysteresis // // Uncomment this to enable PID on the bed. It uses the same frequency PWM as the extruder. // If your PID dT is the default, and correct for your hardware/configuration, that means 7.689Hz, // which is fine for driving a square wave into a resistive load and does

not significantly impact you FET heating. // This also works fine on a Fotek SSR-10DA Solid State Relay into a 250W heater. // If your configuration is significantly different than this and you don't understand the issues involved, you probably // shouldn't use bed PID until someone else verifies your hardware works. // If this is enabled, find your own PID constants below. //#define PIDTEMPBED //#define BED\_LIMIT\_SWITCHING // This sets the max power delivered to the bed, and replaces the HEATER BED DUTY CYCLE DIVIDER option. // all forms of bed control obey this (PID, bang-bang, bang-bang with hysteresis) // setting this to anything other than 255 enables a form of PWM to the bed just like HEATER BED DUTY CYCLE DIVIDER did, // so you shouldn't use it unless you are OK with PWM on your bed. (see the comment on enabling PIDTEMPBED) #define MAX BED POWER 255 // limits duty cycle to bed; 255=full current #if ENABLED(PIDTEMPBED) //#define PID BED DEBUG // Sends debug data to the serial port. #define PID\_BED\_INTEGRAL\_DRIVE\_MAX MAX\_BED\_POWER //limit for the integral term //120V 250W silicone heater into 4mm borosilicate (MendelMax 1.5+) //from FOPDT model - kp=.39 Tp=405 Tdead=66, Tc set to 79.2, aggressive factor of .15 (vs .1, 1, 10) #define DEFAULT\_bedKp 10.00 #define DEFAULT\_bedKi .023 #define DEFAULT\_bedKd 305.4 //120V 250W silicone heater into 4mm borosilicate (MendelMax 1.5+) //from pidautotune //#define DEFAULT\_bedKp 97.1 //#define DEFAULT\_bedKi 1.41 //#define DEFAULT\_bedKd 1675.16 // FIND YOUR OWN: "M303 E-1 C8 S90" to run autotune on the bed at 90 degreesC for 8 cycles. #endif // PIDTEMPBED // @section extruder //this prevents dangerous Extruder moves, i.e. if the temperature is under the limit //can be software-disabled for whatever purposes by #define PREVENT\_DANGEROUS\_EXTRUDE //if PREVENT DANGEROUS EXTRUDE is on, you can still disable (uncomment)

```
very long bits of extrusion separately.
#define PREVENT_LENGTHY_EXTRUDE
#define EXTRUDE_MINTEMP 170
#define EXTRUDE_MAXLENGTH (X_MAX_LENGTH+Y_MAX_LENGTH) //prevent 
extrusion of very large distances.
//====================================================================
=======
//======================== Thermal Runaway Protection 
=====================
//====================================================================
=======
/**
 * Thermal Protection protects your printer from damage and fire if a
* thermistor falls out or temperature sensors fail in any way.
 *
 * The issue: If a thermistor falls out or a temperature sensor fails,
 * Marlin can no longer sense the actual temperature. Since a disconnected
* thermistor reads as a low temperature, the firmware will keep the heater 
on.
 *
 * If you get "Thermal Runaway" or "Heating failed" errors the
 * details can be tuned in Configuration_adv.h
*/
#define THERMAL PROTECTION HOTENDS // Enable thermal protection for all
extruders
#define THERMAL PROTECTION BED // Enable thermal protection for the
heated bed
//====================================================================
=======
//============================= Mechanical Settings 
=========================
//====================================================================
=======
// @section machine
// Uncomment one of these options to enable CoreXY, CoreXZ, or CoreYZ 
kinematics
//#define COREXY
//#define COREXZ
//#define COREYZ
// Enable this option for Toshiba steppers
//#define CONFIG_STEPPERS_TOSHIBA
//====================================================================
=
```
//============================== Endstop Settings =========================== //==================================================================== ======= // @section homing // Specify here all the endstop connectors that are connected to any endstop or probe. // Almost all printers will be using one per axis. Probes will use one or more of the // extra connectors. Leave undefined any used for non-endstop and non-probe purposes. #define USE\_XMIN\_PLUG #define USE\_YMIN\_PLUG #define USE\_ZMIN\_PLUG //#define USE\_XMAX\_PLUG //#define USE\_YMAX\_PLUG //#define USE\_ZMAX\_PLUG // coarse Endstop Settings #define ENDSTOPPULLUPS // Comment this out (using // at the start of the line) to disable the endstop pullup resistors #if DISABLED(ENDSTOPPULLUPS) // fine endstop settings: Individual pullups. will be ignored if ENDSTOPPULLUPS is defined //#define ENDSTOPPULLUP\_XMAX //#define ENDSTOPPULLUP\_YMAX //#define ENDSTOPPULLUP\_ZMAX //#define ENDSTOPPULLUP\_XMIN //#define ENDSTOPPULLUP\_YMIN //#define ENDSTOPPULLUP\_ZMIN //#define ENDSTOPPULLUP\_ZMIN\_PROBE #endif // Mechanical endstop with COM to ground and NC to Signal uses "false" here (most common setup). #define X\_MIN\_ENDSTOP\_INVERTING false // set to true to invert the logic of the endstop. #define Y\_MIN\_ENDSTOP\_INVERTING false // set to true to invert the logic of the endstop. #define Z\_MIN\_ENDSTOP\_INVERTING false // set to true to invert the logic of the endstop. #define X MAX ENDSTOP INVERTING false // set to true to invert the logic of the endstop. #define Y\_MAX\_ENDSTOP\_INVERTING false // set to true to invert the logic of the endstop. #define Z\_MAX\_ENDSTOP\_INVERTING false // set to true to invert the logic of the endstop. #define Z\_MIN\_PROBE\_ENDSTOP\_INVERTING false // set to true to invert the logic of the endstop.

//==================================================================== ======= //============================= Z Probe Options ============================= //====================================================================  $=$ // // Probe Type // Probes are sensors/switches that are activated / deactivated before/after use. // // Allen Key Probes, Servo Probes, Z-Sled Probes, FIX MOUNTED PROBE, etc. // You must activate one of these to use AUTO BED LEVELING FEATURE below. // // Use M851 to set the Z probe vertical offset from the nozzle. Store with M500. // // A Fix-Mounted Probe either doesn't deploy or needs manual deployment. // For example an inductive probe, or a setup that uses the nozzle to probe. // An inductive probe must be deactivated to go below // its trigger-point if hardware endstops are active. //#define FIX\_MOUNTED\_PROBE // The BLTouch probe emulates a servo probe. //#define BLTOUCH // Z Servo Probe, such as an endstop switch on a rotating arm. //#define Z\_ENDSTOP\_SERVO\_NR 0 //#define Z SERVO ANGLES  $\{70,0\}$  // Z Servo Deploy and Stow angles // Enable if you have a Z probe mounted on a sled like those designed by Charles Bell. //#define Z\_PROBE\_SLED //#define SLED\_DOCKING\_OFFSET 5 // The extra distance the X axis must travel to pickup the sled. 0 should be fine but you can push it further if you'd like. // Z Probe to nozzle  $(X, Y)$  offset, relative to  $(0, 0)$ . // X and Y offsets must be integers. // // In the following example the X and Y offsets are both positive: // #define X PROBE OFFSET FROM EXTRUDER 10 // #define Y\_PROBE\_OFFSET\_FROM\_EXTRUDER 10 // // +-- BACK ---+ // | | // L | (+) P | R <-- probe (20,20)  $\frac{1}{2}$  E | | | I //  $F$  | (-) N (+) | G <-- nozzle  $(10, 10)$ 

 $\frac{1}{2}$  T | H // | (-) | T // | | // O-- FRONT --+  $// (0, 0)$ #define X\_PROBE\_OFFSET\_FROM\_EXTRUDER 10 // X offset: -left +right [of the nozzle] #define Y\_PROBE\_OFFSET\_FROM\_EXTRUDER 10 // Y offset: -front +behind [the nozzle] #define Z\_PROBE\_OFFSET\_FROM\_EXTRUDER 0 // Z offset: -below +above [the nozzle] // X and Y axis travel speed (mm/m) between probes #define XY\_PROBE\_SPEED 8000 // Speed for the first approach when double-probing (with PROBE DOUBLE TOUCH) #define Z\_PROBE\_SPEED\_FAST\_HOMING\_FEEDRATE\_Z // Speed for the "accurate" probe of each point #define Z\_PROBE\_SPEED\_SLOW (Z\_PROBE\_SPEED\_FAST / 2) // Use double touch for probing //#define PROBE\_DOUBLE\_TOUCH // // Allen Key Probe is defined in the Delta example configurations. // // Enable Z MIN PROBE ENDSTOP to use both a Z Probe and a Z-min-endstop on the same machine. // With this option the Z\_MIN\_PROBE\_PIN will only be used for probing, never for homing. // // \*\*\* PLEASE READ ALL INSTRUCTIONS BELOW FOR SAFETY! \*\*\* // // To continue using the Z-min-endstop for homing, be sure to disable Z SAFE HOMING. // Example: To park the head outside the bed area when homing with G28. // // To use a separate Z probe, your board must define a Z MIN PROBE PIN. // // For a servo-based Z probe, you must set up servo support below, including // NUM\_SERVOS, Z\_ENDSTOP\_SERVO\_NR and Z\_SERVO\_ANGLES. // // - RAMPS  $1.3/1.4$  boards may be able to use the 5V, GND, and Aux4->D32 pin. // - Use 5V for powered (usu. inductive) sensors. // - Otherwise connect: // - normally-closed switches to GND and D32. // - normally-open switches to 5V and D32. // // Normally-closed switches are advised and are the default. // // The Z\_MIN\_PROBE\_PIN\_sets the Arduino pin to use. (See your board's pins file.) // Since the RAMPS Aux4->D32 pin maps directly to the Arduino D32 pin, D32 is the // default pin for all RAMPS-based boards. Some other boards map differently. // To set or change the pin for your board, edit the appropriate pins XXXXX.h file. // // WARNING: // Setting the wrong pin may have unexpected and potentially disastrous consequences. // Use with caution and do your homework. // //#define Z\_MIN\_PROBE\_ENDSTOP // Enable Z\_MIN\_PROBE\_USES\_Z\_MIN\_ENDSTOP\_PIN to use the Z\_MIN\_PIN for your Z\_MIN\_PROBE. // The Z MIN PIN will then be used for both Z-homing and probing. #define Z\_MIN\_PROBE\_USES\_Z\_MIN\_ENDSTOP\_PIN // To use a probe you must enable one of the two options above! // This option disables the use of the Z\_MIN\_PROBE\_PIN // To enable the Z probe pin but disable its use, uncomment the line below. This only affects a // Z probe switch if you have a separate Z min endstop also and have activated Z\_MIN\_PROBE\_ENDSTOP above. // If you're using the Z MIN endstop connector for your Z probe, this has no effect. //#define DISABLE\_Z\_MIN\_PROBE\_ENDSTOP // Enable Z Probe Repeatability test to see how accurate your probe is //#define Z\_MIN\_PROBE\_REPEATABILITY\_TEST // // Probe Raise options provide clearance for the probe to deploy, stow, and travel. // #define Z\_PROBE\_DEPLOY\_HEIGHT 15 // Raise to make room for the probe to deploy / stow #define Z\_PROBE\_TRAVEL\_HEIGHT 5 // Raise between probing points. // // For M851 give a range for adjusting the Z probe offset // #define Z\_PROBE\_OFFSET\_RANGE\_MIN -20 #define Z\_PROBE\_OFFSET\_RANGE\_MAX 20 // For Inverting Stepper Enable Pins (Active Low) use 0, Non Inverting (Active High) use 1 // :{0:'Low',1:'High'} #define X\_ENABLE\_ON 0

#define Y\_ENABLE\_ON 0 #define Z\_ENABLE\_ON 0 #define E ENABLE ON 0 // For all extruders // Disables axis stepper immediately when it's not being used. // WARNING: When motors turn off there is a chance of losing position accuracy! #define DISABLE\_X false #define DISABLE\_Y false #define DISABLE\_Z false // Warn on display about possibly reduced accuracy //#define DISABLE\_REDUCED\_ACCURACY\_WARNING // @section extruder #define DISABLE\_E false // For all extruders #define DISABLE\_INACTIVE\_EXTRUDER true //disable only inactive extruders and keep active extruder enabled // @section machine // Invert the stepper direction. Change (or reverse the motor connector) if an axis goes the wrong way. #define INVERT X DIR false #define INVERT\_Y\_DIR true #define INVERT\_Z\_DIR false // @section extruder // For direct drive extruder v9 set to true, for geared extruder set to false. #define INVERT\_E0\_DIR false #define INVERT\_E1\_DIR false #define INVERT\_E2\_DIR false #define INVERT\_E3\_DIR false // @section homing //#define Z HOMING HEIGHT 4 // (in mm) Minimal z height before homing (G28) for Z clearance above the bed, clamps, ... // Be sure you have this distance over your Z\_MAX\_POS in case. // ENDSTOP SETTINGS: // Sets direction of endstops when homing; 1=MAX, -1=MIN  $// :: [-1, 1]$ #define X\_HOME\_DIR -1 #define Y\_HOME\_DIR -1 #define Z\_HOME\_DIR -1 #define min software endstops true // If true, axis won't move to coordinates less than HOME\_POS.

#define max software endstops true // If true, axis won't move to coordinates greater than the defined lengths below. // @section machine // Travel limits after homing (units are in mm) #define X\_MIN\_POS 0 #define Y\_MIN\_POS 0 #define Z\_MIN\_POS 0 #define X\_MAX\_POS 200 #define Y\_MAX\_POS 200 #define Z\_MAX\_POS 200 //==================================================================== ======= //========================= Filament Runout Sensor ========================== //==================================================================== ======= //#define FILAMENT RUNOUT SENSOR // Uncomment for defining a filament runout sensor such as a mechanical or opto endstop to check the existence of filament // In RAMPS uses servo pin 2. Can be changed in pins file. For other boards pin definition should be made. // It is assumed that when logic high = filament available // when logic low = filament ran out #if ENABLED(FILAMENT RUNOUT SENSOR) const bool FIL RUNOUT INVERTING = false; // set to true to invert the logic of the sensor. #define ENDSTOPPULLUP\_FIL\_RUNOUT // Uncomment to use internal pullup for filament runout pins if the sensor is defined. #define FILAMENT RUNOUT SCRIPT "M600" #endif //==================================================================== ======= //============================ Mesh Bed Leveling ============================== //==================================================================== ======= //#define MESH\_BED\_LEVELING // Enable mesh bed leveling. #if ENABLED(MESH BED LEVELING) #define MESH\_INSET 10 // Mesh inset margin on print area #define MESH\_NUM\_X\_POINTS 3 // Don't use more than 7 points per axis, implementation limited. #define MESH\_NUM\_Y\_POINTS 3 #define MESH\_HOME\_SEARCH\_Z 4 // Z after Home, bed somewhere below but above 0.0.

 //#define MESH\_G28\_REST\_ORIGIN // After homing all axes ('G28' or 'G28 XYZ') rest at origin [0,0,0]

 //#define MANUAL\_BED\_LEVELING // Add display menu option for bed leveling.

#if ENABLED(MANUAL BED LEVELING) #define MBL Z STEP 0.025 // Step size while manually probing Z axis. #endif // MANUAL\_BED\_LEVELING

#endif // MESH\_BED\_LEVELING

//====================================================================  $=$ //============================ Bed Auto Leveling ============================ //==================================================================== =======

// @section bedlevel

//#define AUTO BED LEVELING FEATURE // Delete the comment to enable (remove // at the start of the line)

// Enable this feature to get detailed logging of G28, G29, M48, etc. // Logging is off by default. Enable this logging feature with 'M111 S32'. // NOTE: Requires a huge amount of PROGMEM. //#define DEBUG\_LEVELING\_FEATURE

#if ENABLED(AUTO BED LEVELING FEATURE)

 // There are 2 different ways to specify probing locations: // // - "grid" mode // Probe several points in a rectangular grid. // You specify the rectangle and the density of sample points. // This mode is preferred because there are more measurements. // // - "3-point" mode // Probe 3 arbitrary points on the bed (that aren't collinear) // You specify the XY coordinates of all 3 points. // Enable this to sample the bed in a grid (least squares solution). // Note: this feature generates 10KB extra code size. #define AUTO\_BED\_LEVELING\_GRID

#if ENABLED(AUTO BED LEVELING GRID)

#define LEFT PROBE BED POSITION 15 #define RIGHT\_PROBE\_BED\_POSITION 170 #define FRONT PROBE BED POSITION 20

 #define BACK\_PROBE\_BED\_POSITION 170 #define MIN PROBE EDGE 10 // The Z probe minimum square sides can be no smaller than this. // Set the number of grid points per dimension. // You probably don't need more than 3 (squared=9). #define AUTO BED LEVELING GRID POINTS 2 #else // !AUTO\_BED\_LEVELING\_GRID // Arbitrary points to probe. // A simple cross-product is used to estimate the plane of the bed. #define ABL PROBE PT 1 X 15 #define ABL\_PROBE\_PT\_1\_Y 180 #define ABL PROBE PT 2 X 15 #define ABL\_PROBE\_PT\_2\_Y 20 #define ABL PROBE PT 3 X 170 #define ABL\_PROBE\_PT\_3\_Y 20 #endif // !AUTO BED LEVELING GRID //#define Z\_PROBE\_END\_SCRIPT "G1 Z10 F12000\nG1 X15 Y330\nG1 Z0.5\nG1 Z10" // These commands will be executed in the end of G29 routine. // Useful to retract a deployable Z probe. // If you've enabled AUTO BED LEVELING FEATURE and are using the Z Probe for Z Homing, // it is highly recommended you also enable Z SAFE HOMING below! #endif // AUTO BED LEVELING FEATURE // @section homing // The center of the bed is at  $(X=0, Y=0)$ //#define BED\_CENTER\_AT\_0\_0 // Manually set the home position. Leave these undefined for automatic settings. // For DELTA this is the top-center of the Cartesian print volume. //#define MANUAL X HOME POS 0 //#define MANUAL\_Y\_HOME\_POS 0 //#define MANUAL\_Z\_HOME\_POS 0 // Distance between the nozzle to printbed after homing // Use "Z Safe Homing" to avoid homing with a Z probe outside the bed area. // // With this feature enabled: // // - Allow Z homing only after X and Y homing AND stepper drivers still

```
enabled.
// - If stepper drivers time out, it will need X and Y homing again beforeZ homing.
// - Move the Z probe (or nozzle) to a defined XY point before Z Homing 
when homing all axes (G28).
// - Prevent Z homing when the Z probe is outside bed area.
//#define Z_SAFE_HOMING
#if ENABLED(Z SAFE HOMING)
 #define Z SAFE HOMING X POINT ((X MIN POS + X MAX POS) / 2) // X
point for Z homing when homing all axis (G28).
 #define Z_SAFE_HOMING_Y_POINT ((Y_MIN_POS + Y_MAX_POS) / 2) // Y
point for Z homing when homing all axis (G28).
#endif
// Homing speeds (mm/m)
#define HOMING FEEDRATE XY (50*60)
#define HOMING FEEDRATE Z (4*60)
//
// MOVEMENT SETTINGS
// @section motion
//
// default settings
#define DEFAULT AXIS STEPS PER UNIT {80,80,4000,500} // default steps
per unit for Ultimaker
#define DEFAULT_MAX_FEEDRATE {300, 300, 5, 25} // (mm/sec)
#define DEFAULT_MAX_ACCELERATION {3000,3000,100,10000} // X, Y, 
Z, E maximum start speed for accelerated moves. E default values are good 
for Skeinforge 40+, for older versions raise them a lot.
#define DEFAULT ACCELERATION 3000 // X, Y, Z and E
acceleration in mm/s^2 for printing moves
#define DEFAULT RETRACT ACCELERATION 3000 // E acceleration in mm/s^2
for retracts
#define DEFAULT TRAVEL ACCELERATION 3000 // X, Y, Z acceleration in
mm/s^2 for travel (non printing) moves
// The speed change that does not require acceleration (i.e. the software 
might assume it can be done instantaneously)
#define DEFAULT_XYJERK 20.0 // (mm/sec)
#define DEFAULT_ZJERK 0.4 // (mm/sec)
#define DEFAULT_EJERK 5.0 // (mm/sec)
//====================================================================
=========
//============================= Additional Features 
===========================
//====================================================================
```
========= // @section extras // // EEPROM // // The microcontroller can store settings in the EEPROM, e.g. max velocity... // M500 - stores parameters in EEPROM // M501 - reads parameters from EEPROM (if you need reset them after you changed them temporarily). // M502 - reverts to the default "factory settings". You still need to store them in EEPROM afterwards if you want to. //define this to enable EEPROM support //#define EEPROM\_SETTINGS #if ENABLED(EEPROM\_SETTINGS) // To disable EEPROM Serial responses and decrease program space by ~1700 byte: comment this out: #define EEPROM\_CHITCHAT // Please keep turned on if you can. #endif // // Host Keepalive // // When enabled Marlin will send a busy status message to the host // every couple of seconds when it can't accept commands. // #define HOST\_KEEPALIVE\_FEATURE // Disable this if your host doesn't like keepalive messages #define DEFAULT\_KEEPALIVE\_INTERVAL 2 // Number of seconds between "busy" messages. Set with M113. // // M100 Free Memory Watcher // //#define M100\_FREE\_MEMORY\_WATCHER // uncomment to add the M100 Free Memory Watcher for debug purpose // // G20/G21 Inch mode support // //#define INCH\_MODE\_SUPPORT // // M149 Set temperature units support // //#define TEMPERATURE\_UNITS\_SUPPORT // @section temperature

// Preheat Constants #define PREHEAT 1 TEMP HOTEND 180 #define PREHEAT\_1\_TEMP\_BED 70 #define PREHEAT\_1\_FAN\_SPEED 0 // Value from 0 to 255 #define PREHEAT\_2\_TEMP\_HOTEND 240 #define PREHEAT\_2\_TEMP\_BED 110 #define PREHEAT\_2\_FAN\_SPEED 0 // Value from 0 to 255 // // Nozzle Park -- EXPERIMENTAL // // When enabled allows the user to define a special XYZ position, inside the // machine's topology, to park the nozzle when idle or when receiving the G27 // command. // // The "P" paramenter controls what is the action applied to the Z axis: // P0: (Default) If current Z-pos is lower than Z-park then the nozzle will // be raised to reach Z-park height. // // P1: No matter the current Z-pos, the nozzle will be raised/lowered to // reach Z-park height. //  $1/$  P2: The nozzle height will be raised by Z-park amount but never going over // the machine's limit of Z\_MAX\_POS. // //#define NOZZLE\_PARK\_FEATURE #if ENABLED(NOZZLE\_PARK\_FEATURE) // Specify a park position as { X, Y, Z } #define NOZZLE PARK POINT {  $(X$  MIN POS + 10),  $(Y$  MAX POS - 10), 20 } #endif // // Clean Nozzle Feature -- EXPERIMENTAL // // When enabled allows the user to send G12 to start the nozzle cleaning // process, the G-Code accepts two parameters: // "P" for pattern selection // "S" for defining the number of strokes/repetitions // // Available list of patterns: // P0: This is the default pattern, this process requires a sponge type // material at a fixed bed location, the cleaning process is based on // "strokes" i.e. back-and-forth movements between the starting and end

// points. // // P1: This starts a zig-zag pattern between (X0, Y0) and (X1, Y1), "T" // defines the number of zig-zag triangles to be done. "S" defines the // number of strokes aka one back-and-forth movement. As an example // sending "G12 P1 S1 T3" will execute: //  $/$ //  $|(X0, Y1)| / \sqrt{2} (X1, Y1)$ // | | / \ / \ / \ | // A | | / \ / \ / \ | // | | / \ / \ / \ \ | //  $|(X0, Y0)| / |$   $\setminus$   $\setminus$   $\setminus$   $\setminus$   $| (X1, Y0)$ // -- +--------------------------------+  $/$ //  $\hskip1cm$   $\hskip1cm$ // T1 T2 T3 // // Caveats: End point Z should use the same value as Start point Z. // // Attention: This is an EXPERIMENTAL feature, in the future the G-code arguments // may change to add new functionality like different wipe patterns. // //#define NOZZLE\_CLEAN\_FEATURE #if ENABLED(NOZZLE CLEAN FEATURE) // Number of pattern repetitions #define NOZZLE CLEAN STROKES 12 // Specify positions as { X, Y, Z } #define NOZZLE CLEAN START POINT { 30, 30, (Z\_MIN\_POS + 1) } #define NOZZLE CLEAN END POINT  $\{100, 60, (Z$  MIN POS + 1)} // Moves the nozzle to the initial position #define NOZZLE\_CLEAN\_GOBACK #endif // // Print job timer // // Enable this option to automatically start and stop the // print job timer when M104/M109/M190 commands are received. // M104 (extruder without wait) - high temp = none, low temp = stop timer // M109 (extruder with wait) - high temp = start timer, low temp = stop timer // M190 (bed with wait) - high temp = start timer, low temp = none // // In all cases the timer can be started and stopped using // the following commands: // // - M75 - Start the print job timer

```
// - M76 - Pause the print job timer
// - M77 - Stop the print job timer
#define PRINTJOB_TIMER_AUTOSTART
//
// Print Counter
//
// When enabled Marlin will keep track of some print statistical data such 
as:
// - Total print jobs
// - Total successful print jobs
// - Total failed print jobs
// - Total time printing
//
// This information can be viewed by the M78 command.
//#define PRINTCOUNTER
//====================================================================
=========
//============================= LCD and SD support 
============================
//====================================================================
=========
// @section lcd
//
// LCD LANGUAGE
//
// Here you may choose the language used by Marlin on the LCD menus, the 
following
// list of languages are available:
// en, an, bg, ca, cn, cz, de, el, el-gr, es, eu, fi, fr, gl, hr, it,
// kana, kana utf8, nl, pl, pt, pt utf8, pt-br, pt-br utf8, ru, test
//
// 
:{'en':'English','an':'Aragonese','bg':'Bulgarian','ca':'Catalan','cn'
:'Chinese','cz':'Czech','de':'German','el':'Greek','el-gr':'Greek 
(Greece)','es':'Spanish','eu':'Basque-Euskera','fi':'Finnish','fr':'Fr
ench','gl':'Galician','hr':'Croatian','it':'Italian','kana':'Japanese'
,'kana_utf8':'Japanese 
(UTF8)','nl':'Dutch','pl':'Polish','pt':'Portuguese','pt-br':'Portugue
se (Brazilian)','pt-br utf8':'Portuguese (Brazilian
UTF8)','pt utf8':'Portuguese (UTF8)','ru':'Russian','test':'TEST'}
//
#define LCD_LANGUAGE en
//
// LCD Character Set
//
// Note: This option is NOT applicable to Graphical Displays.
//
```

```
// All character-based LCD's provide ASCII plus one of these
// language extensions:
//
// - JAPANESE ... the most common
// - WESTERN ... with more accented characters
// - CYRILLIC ... for the Russian language
//
// To determine the language extension installed on your controller:
//
// - Compile and upload with LCD_LANGUAGE set to 'test'
// - Click the controller to view the LCD menu
// - The LCD will display Japanese, Western, or Cyrillic text
//
// See https://github.com/MarlinFirmware/Marlin/wiki/LCD-Language
//
// :['JAPANESE','WESTERN','CYRILLIC']
//
#define DISPLAY_CHARSET_HD44780 JAPANESE
//
// LCD TYPE
//
// You may choose ULTRA LCD if you have character based LCD with 16x2, 16x4,
20x2,
// 20x4 char/lines or DOGLCD for the full graphics display with 128x64 
pixels
// (ST7565R family). (This option will be set automatically for certain 
displays.)
//
// IMPORTANT NOTE: The U8glib library is required for Full Graphic Display!
// https://github.com/olikraus/U8glib_Arduino
//
//#define ULTRA_LCD // Character based
//#define DOGLCD // Full graphics display
//
// SD CARD
//
// SD Card support is disabled by default. If your controller has an SD 
slot,
// you must uncomment the following option or it won't work.
//
//#define SDSUPPORT
//
// SD CARD: SPI SPEED
//
// Uncomment ONE of the following items to use a slower SPI transfer
// speed. This is usually required if you're getting volume init errors.
//
//#define SPI_SPEED SPI_HALF_SPEED
//#define SPI_SPEED SPI_QUARTER_SPEED
```
//#define SPI\_SPEED SPI\_EIGHTH\_SPEED // // SD CARD: ENABLE CRC // // Use CRC checks and retries on the SD communication. // //#define SD\_CHECK\_AND\_RETRY // // ENCODER SETTINGS // // This option overrides the default number of encoder pulses needed to // produce one step. Should be increased for high-resolution encoders. // //#define ENCODER\_PULSES\_PER\_STEP 1 // // Use this option to override the number of step signals required to // move between next/prev menu items. // //#define ENCODER\_STEPS\_PER\_MENU\_ITEM 5 /\*\* \* Encoder Direction Options \* \* Test your encoder's behavior first with both options disabled. \* \* Reversed Value Edit and Menu Nav? Enable REVERSE ENCODER DIRECTION. \* Reversed Menu Navigation only? Enable REVERSE\_MENU\_DIRECTION. \* Reversed Value Editing only? Enable BOTH options. \*/ // // This option reverses the encoder direction everywhere // // Set this option if CLOCKWISE causes values to DECREASE // //#define REVERSE\_ENCODER\_DIRECTION // // This option reverses the encoder direction for navigating LCD menus. // // If CLOCKWISE normally moves DOWN this makes it go UP. // If CLOCKWISE normally moves UP this makes it go DOWN. // //#define REVERSE\_MENU\_DIRECTION // // Individual Axis Homing // // Add individual axis homing items (Home X, Home Y, and Home Z) to the

```
LCD menu.
//
//#define INDIVIDUAL_AXIS_HOMING_MENU
//
// SPEAKER/BUZZER
//
// If you have a speaker that can produce tones, enable it here.
// By default Marlin assumes you have a buzzer with a fixed frequency.
//
//#define SPEAKER
//
// The duration and frequency for the UI feedback sound.
// Set these to 0 to disable audio feedback in the LCD menus.
//
// Note: Test audio output with the G-Code:
// M300 S<frequency Hz> P<duration ms>
//
//#define LCD_FEEDBACK_FREQUENCY_DURATION_MS 100
//#define LCD_FEEDBACK_FREQUENCY_HZ 1000
//
// CONTROLLER TYPE: Standard
//
// Marlin supports a wide variety of controllers.
// Enable one of the following options to specify your controller.
//
//
// ULTIMAKER Controller.
//
//#define ULTIMAKERCONTROLLER
//
// ULTIPANEL as seen on Thingiverse.
//
//#define ULTIPANEL
//
// Cartesio UI
// http://mauk.cc/webshop/cartesio-shop/electronics/user-interface
//
//#define CARTESIO_UI
//
// PanelOne from T3P3 (via RAMPS 1.4 AUX2/AUX3)
// http://reprap.org/wiki/PanelOne
//
//#define PANEL_ONE
//
```

```
// MaKr3d Makr-Panel with graphic controller and SD support.
// http://reprap.org/wiki/MaKr3d_MaKrPanel
//
//#define MAKRPANEL
//
// ReprapWorld Graphical LCD
// https://reprapworld.com/?products_details&products_id/1218
//
//#define REPRAPWORLD_GRAPHICAL_LCD
//
// Activate one of these if you have a Panucatt Devices
// Viki 2.0 or mini Viki with Graphic LCD
// http://panucatt.com
//
//#define VIKI2
//#define miniVIKI
//
// Adafruit ST7565 Full Graphic Controller.
// https://github.com/eboston/Adafruit-ST7565-Full-Graphic-Controller/
//
//#define ELB_FULL_GRAPHIC_CONTROLLER
//
// RepRapDiscount Smart Controller.
// http://reprap.org/wiki/RepRapDiscount_Smart_Controller
//
// Note: Usually sold with a white PCB.
//
//#define REPRAP_DISCOUNT_SMART_CONTROLLER
//
// GADGETS3D G3D LCD/SD Controller
// http://reprap.org/wiki/RAMPS 1.3/1.4 GADGETS3D Shield with Panel
//
// Note: Usually sold with a blue PCB.
//
//#define G3D_PANEL
//
// RepRapDiscount FULL GRAPHIC Smart Controller
// http://reprap.org/wiki/RepRapDiscount_Full_Graphic_Smart_Controller
//
//#define REPRAP_DISCOUNT_FULL_GRAPHIC_SMART_CONTROLLER
//
// MakerLab Mini Panel with graphic
// controller and SD support - http://reprap.org/wiki/Mini_panel
//
//#define MINIPANEL
```

```
//
// RepRapWorld REPRAPWORLD_KEYPAD v1.1
// 
http://reprapworld.com/?products_details&products_id=202&cPath=1591_16
26
//
// REPRAPWORLD KEYPAD MOVE STEP sets how much should the robot move when
a key
// is pressed, a value of 10.0 means 10mm per click.
//
//#define REPRAPWORLD_KEYPAD
//#define REPRAPWORLD_KEYPAD_MOVE_STEP 1.0
//
// RigidBot Panel V1.0
// http://www.inventapart.com/
//
//#define RIGIDBOT_PANEL
//
// BQ LCD Smart Controller shipped by
// default with the BQ Hephestos 2 and Witbox 2.
//
//#define BQ_LCD_SMART_CONTROLLER
//
// CONTROLLER TYPE: I2C
//
// Note: These controllers require the installation of Arduino's 
LiquidCrystal_I2C
// library. For more info: 
https://github.com/kiyoshigawa/LiquidCrystal_I2C
//
//
// Elefu RA Board Control Panel
// http://www.elefu.com/index.php?route=product/product&product_id=53
//
//#define RA_CONTROL_PANEL
//
// Sainsmart YW Robot (LCM1602) LCD Display
//
//#define LCD_I2C_SAINSMART_YWROBOT
//
// Generic LCM1602 LCD adapter
//
//#define LCM1602
//
```
// PANELOLU2 LCD with status LEDs, // separate encoder and click inputs. // // Note: This controller requires Arduino's LiquidTWI2 library v1.2.3 or later. // For more info: https://github.com/lincomatic/LiquidTWI2 // // Note: The PANELOLU2 encoder click input can either be directly connected to // a pin (if BTN ENC defined to  $!= -1$ ) or read through I2C (when BTN ENC  $= -1$ ). // //#define LCD\_I2C\_PANELOLU2 // // Panucatt VIKI LCD with status LEDs, // integrated click & L/R/U/D buttons, separate encoder inputs. // //#define LCD\_I2C\_VIKI // // SSD1306 OLED full graphics generic display // //#define U8GLIB\_SSD1306 // // SAV OLEd LCD module support using either SSD1306 or SH1106 based LCD modules // //#define SAV\_3DGLCD #if ENABLED(SAV\_3DGLCD) //#define U8GLIB\_SSD1306 #define U8GLIB\_SH1106 #endif // // CONTROLLER TYPE: Shift register panels // // 2 wire Non-latching LCD SR from https://goo.gl/aJJ4sH // LCD configuration: http://reprap.org/wiki/SAV\_3D\_LCD // //#define SAV\_3DLCD //==================================================================== ========= //=============================== Extra Features ============================== //==================================================================== =========

// @section extras

// Increase the FAN PWM frequency. Removes the PWM noise but increases heating in the FET/Arduino //#define FAST\_PWM\_FAN // Use software PWM to drive the fan, as for the heaters. This uses a very low frequency // which is not as annoying as with the hardware PWM. On the other hand, if this frequency // is too low, you should also increment SOFT PWM SCALE. //#define FAN\_SOFT\_PWM // Incrementing this by 1 will double the software PWM frequency, // affecting heaters, and the fan if FAN SOFT PWM is enabled. // However, control resolution will be halved for each increment; // at zero value, there are 128 effective control positions. #define SOFT\_PWM\_SCALE 0 // Temperature status LEDs that display the hotend and bed temperature. // If all hotends and bed temperature and temperature setpoint are < 54C then the BLUE led is on. // Otherwise the RED led is on. There is 1C hysteresis. //#define TEMP\_STAT\_LEDS // M240 Triggers a camera by emulating a Canon RC-1 Remote // Data from: http://www.doc-diy.net/photo/rc-1\_hacked/ //#define PHOTOGRAPH\_PIN 23 // SkeinForge sends the wrong arc g-codes when using Arc Point as fillet procedure //#define SF\_ARC\_FIX // Support for the BariCUDA Paste Extruder. //#define BARICUDA //define BlinkM/CyzRgb Support //#define BLINKM /\*\*\*\*\*\*\*\*\*\*\*\*\*\*\*\*\*\*\*\*\*\*\*\*\*\*\*\*\*\*\*\*\*\*\*\*\*\*\*\*\*\*\*\*\*\*\*\*\*\*\*\*\*\*\*\*\*\*\*\*\*\*\*\*\*\*\*\*\*  $\setminus$ \* R/C SERVO support \* Sponsored by TrinityLabs, Reworked by codexmas \*\*\*\*\*\*\*\*\*\*\*\*\*\*\*\*\*\*\*\*\*\*\*\*\*\*\*\*\*\*\*\*\*\*\*\*\*\*\*\*\*\*\*\*\*\*\*\*\*\*\*\*\*\*\*\*\*\*\*\*\*\*\*\*\*\*\*\*\*\* / // Number of servos // // If you select a configuration below, this will receive a default value and does not need to be set manually // set it manually if you have more servos than extruders and wish to manually control some // leaving it undefined or defining as 0 will disable the servo subsystem // If unsure, leave commented / disabled

// //#define NUM\_SERVOS 3 // Servo index starts with 0 for M280 command // Delay (in microseconds) before the next move will start, to give the servo time to reach its target angle. // 300ms is a good value but you can try less delay. // If the servo can't reach the requested position, increase it. #define SERVO\_DELAY 300 // Servo deactivation // // With this option servos are powered only during movement, then turned off to prevent jitter. //#define DEACTIVATE\_SERVOS\_AFTER\_MOVE /\*\*\*\*\*\*\*\*\*\*\*\*\*\*\*\*\*\*\*\*\*\*\*\*\*\*\*\*\*\*\*\*\*\*\*\*\*\*\*\*\*\*\*\*\*\*\*\*\*\*\*\*\*\*\*\*\*\*\*\*\*\*\*\*\*\*\*\*\*  $\star \setminus$ \* Support for a filament diameter sensor \* Also allows adjustment of diameter at print time (vs at slicing) \* Single extruder only at this point (extruder 0) \* \* Motherboards \* 34 - RAMPS1.4 - uses Analog input 5 on the AUX2 connector \* 81 - Printrboard - Uses Analog input 2 on the Exp1 connector (version  $B, C, D, E$ \* 301 - Rambo - uses Analog input 3 \* Note may require analog pins to be defined for different motherboards \*\*\*\*\*\*\*\*\*\*\*\*\*\*\*\*\*\*\*\*\*\*\*\*\*\*\*\*\*\*\*\*\*\*\*\*\*\*\*\*\*\*\*\*\*\*\*\*\*\*\*\*\*\*\*\*\*\*\*\*\*\*\*\*\*\*\*\*\*\* / // Uncomment below to enable //#define FILAMENT\_WIDTH\_SENSOR #define DEFAULT NOMINAL FILAMENT DIA 3.00 //Enter the diameter (in mm) of the filament generally used (3.0 mm or 1.75 mm) - this is then used in the slicer software. Used for sensor reading validation #if ENABLED(FILAMENT WIDTH SENSOR) #define FILAMENT SENSOR EXTRUDER NUM 0 //The number of the extruder that has the filament sensor  $(0, 1, 2)$ #define MEASUREMENT DELAY CM 14 //measurement delay in cm. This is the distance from filament sensor to middle of barrel #define MEASURED UPPER LIMIT 3.30 //upper limit factor used for sensor reading validation in mm #define MEASURED\_LOWER\_LIMIT 1.90 //lower limit factor for sensor reading validation in mm #define MAX\_MEASUREMENT\_DELAY 20 //delay buffer size in bytes (1 byte = 1cm)- limits maximum measurement delay allowable (must be larger than MEASUREMENT DELAY CM and lower number saves RAM) #define DEFAULT\_MEASURED\_FILAMENT\_DIA DEFAULT\_NOMINAL\_FILAMENT\_DIA

//set measured to nominal initially

 //When using an LCD, uncomment the line below to display the Filament sensor data on the last line instead of status. Status will appear for 5 sec. //#define FILAMENT\_LCD\_DISPLAY #endif

#endif // CONFIGURATION\_H